## **BAB IV Hasil**

### **4.1 Penyajian Data Uji Coba**

## **a. Rekayasa Kebutuhan (***Requirement***)**

1. Kebutuhan perangkat keras

Perangkat keras yang digunakan selama penelitian berlangsung dijabarkan pada tabel berikut.

| N <sub>O</sub>   | Nama Alat    | Spesifikasi                  |
|------------------|--------------|------------------------------|
| 1.               | Laptop Hp 14 | Prosesor : AMD E2-7110 APU   |
|                  |              | with AMD Radeon R2 Graphics. |
|                  |              | Ram:6GB                      |
|                  |              | Hardisk: 500GB               |
|                  |              | OS : Windows 10 64bit        |
| $\overline{2}$ . | Printer      | Canon IP2770                 |
| 3.               | Internet     | Speedy 10 Mbps               |

**Tabel 4.1** Kebutuhan perangkat keras

## 2. Kebutuhan Perangkat Lunak

Selain perangkat keras (*hardware*) dalam pembuatan aplikasi ini dibutuhkan perangkat lunak. Adapun sofware yang dibutuhkan dijabarkan dalam tabel sebagai berikut.

| <b>NO</b> | Nama Perangkat Lunak      |                                                          |
|-----------|---------------------------|----------------------------------------------------------|
| 1.        | Program Desain.           | Paint                                                    |
| 2.        | Untuk Pembuatan Aplikasi. | 1. Visual Studio Code.                                   |
|           |                           | Database<br>PHP<br><b>MySQL</b><br>$\mathcal{D}_{\cdot}$ |
|           |                           | (XAMPP).                                                 |
|           |                           | Codeigniter.<br>3.                                       |
| 3.        | Untuk Pembuatan Laporan   | Microsoft Office 2010.                                   |
|           |                           | Power Designer<br>2.                                     |

**Tabel 4.2** Kebutuhan perangkat lunak

#### 3. Kebutuhan Fungsionalitas

Adapun kebutuhan fungsionalitas aplikasi ini adalah sebagai berikut :

- a) Aplikasi ini mempunyai 7 menu yaitu menu halaman *login,* halaman *dashboard,* Halaman transaksi, halaman data master, halaman riwayat transaksi, halaman *user* dan halaman laporan.
- b) Aplikasi menampilkan halaman *login.*
- c) Aplikasi menampilkan halaman *dashboard.*
- d) Aplikasi menampilkan halaman transaksi yang meliputi data stok barang.
- e) Aplikasi menampilkan halaman data master yang meiputi data barang, data merk, dan data kategori.
- f) Aplikasi menampilakan halaman riwayat transaksi.
- g) Aplikasi menampilkan halama *user.*
- h) Aplikasi menampilkan halaman laporan

Pada analisis kebutuhan, peneliti melakukan observasi dan wawancara di Toko riski jaya serta melakukan pengamatan terhadap berbagai aktifitas yang dilakukan. Observasi dan wawancara ini bertujuan untuk mengetahui permasalahan yang dihadapi Toko riski jaya dalam upaya melakukan pencegahan terhadap pemalsuan nota yang sering dilakukan oleh oknum yang ingin mencari keuntungan dengan cara yang salah. Sedangkan pengamatan yang dilakukan bertujuan untuk mendapatkan spesifikasi kebutuhan sistem yang akan dibuat. Observasi dan wawancara dilakukan dengan bapak Ahmad Bahrul Laili selaku pendiri Toko riski jaya. Hasil observasi dan wawancara tersebut adalah sebagai berikut :

- a) Nota merupakan bukti dari transaksi yang dilakukan.
- b) Dalam melakukan penjumlahan total transaksi masih menggunakan cara yang manual. **ROBL**

## **b. Analisis Data**

1. Hasil Observasi dan Wawancara

Observasi merupakan teknik atau pendapatan untuk mendapatkan data primer dengan cara mengamati langsung objek datanya. Salah satu teknik pengumpulan data yang dilakukan peneliti adalah dengan melakukan pengamatan langsung dengan objek yang dijadikan tempat penelitian yaitu di Toko riski jaya.

| NO. | Tanggal     | Bagian              | Target Pencapaian    |  |
|-----|-------------|---------------------|----------------------|--|
|     | 23 Februari | Transaksi pernotaan | Alur pencatatan nota |  |
|     | 2021        |                     | yang diberikan kasir |  |
|     |             |                     | terhadapa pelanggan  |  |
| 2.  | 26 Februari | Kasir               | Transaksi penjualan  |  |
|     | 2021        |                     | yang dilakukan kasir |  |

**Tabel 4.3** Target pencapaian dalam observasi

#### a) Langkah-langkah wawancara

Wawancara merupakan teknik pengumpulan data yang dilakukan melaui tatap muka dan tanya jawab langsung anatara peneliti dan narasumber atau sumber data. Pengumpulan data informasi dilakukan dengan cara wawancara lansung dengan Bapak Ahmad Bahrul Laili selaku pendiri Toko riski jaya pada tanggal 23 februari 2021 pukul 08:00 – 12:00 menggunakan media kertas dan hasil wawancara dan dokumentasi.

- b) Draf Wawancara
- 1) Kepuasan pelanggan adalah suatu prestasi yang diharapkan.
- 2) Proses transaksi yang cepat dan jujur merupakan salah satu harapan yang diinginkan.
- 3) Kecepatan dalam pelayanan.
- 2. Desain Sistem

Pada tahap ini mengubah kebutuhan perangkat lunak dari tahap analisis kebutuhan ke repsesentasi desain agar dapat diimplementasikan menjadi program dalam tahap selanjutnya. Desain sistem merupakan fase kedua dalam proses pengambilan keputusan setelah dilakukan identifikasi dan analisis masalah (*Intelegensce Phase*) dalam fase ini, mulai dibuat formulasi model dan pemilihan *alternatif* solusi. Dalam desain sistem ini dikenal dua bentuk pendekatan, yaitu *Model Logical System* dan *Model Phisical System* adalah gambaran sistem yang menunjukan hubungan berbagai macam fungsi dan prosedur. Bagaimana prosedur itu bekerja dan berinteraksi satu sama lain secara *Integral Logical System* adalah gambaran sistem secara global yang menggambarkan data fisik dari sebuah sistem yang meliputi alur sistem (*System Flow*), hubungan antara entitas (*Entity Relation Diagram*) dan struktur database.

## a) Alur Sistem

Sistem *Flowchart* menggambarkan alur dari aplikasi penjualan berbasis web di Toko riski jaya yang menunjukkan gambaran sistem secara keseluruhan :

1) Proses transaksi secara manual

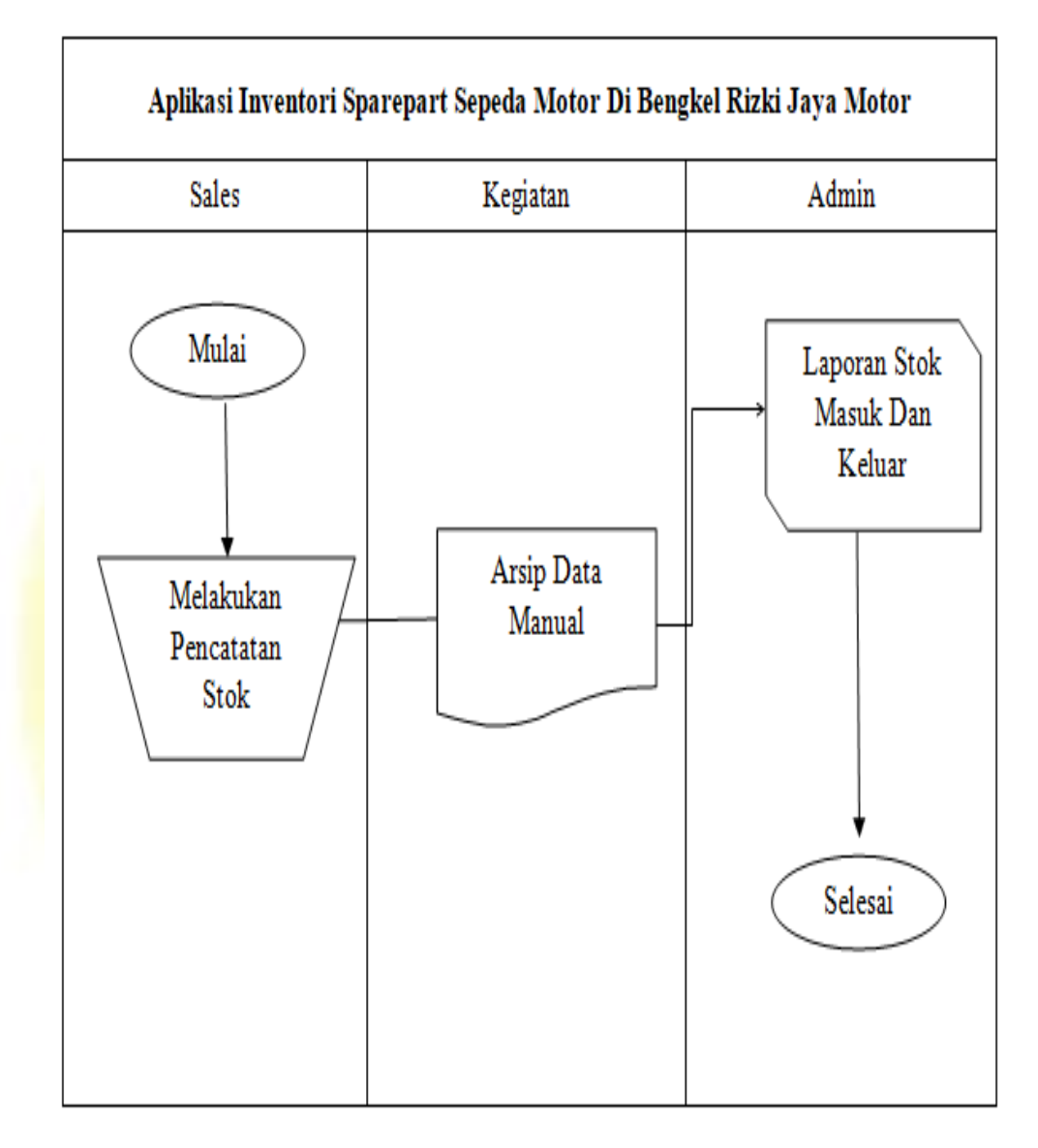

**Gambar 4.1** Proses transaksi secara manual

2) Proses kasir Toko riski jaya yang diusulkan.

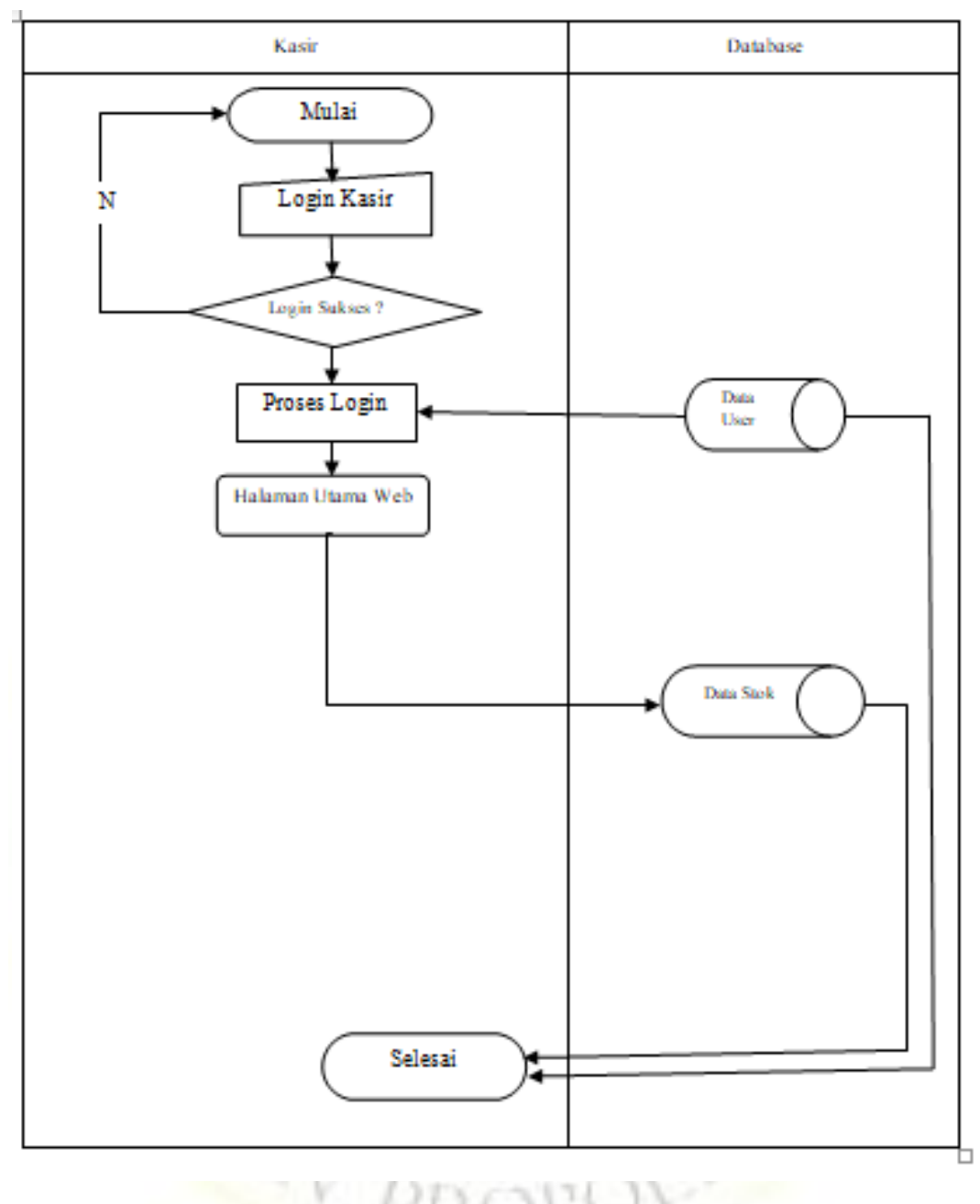

**Gambar 4.2** Proses kasir yang diusul

## 3) Proses admin yang diusulkan

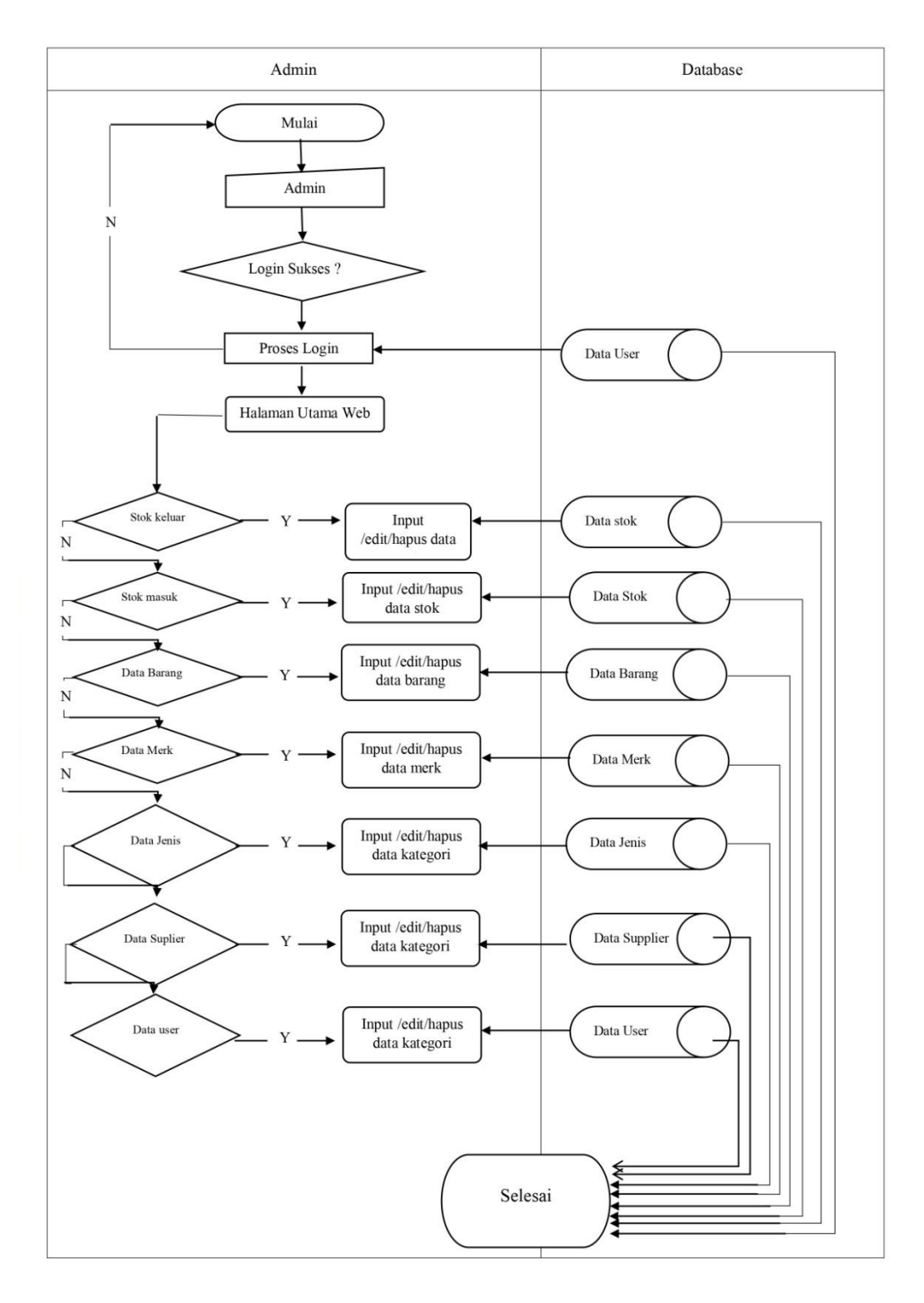

**Gambar 4.3** Proses admin yang diusulkan

b) Diagram Alur Data (*Data Flow Diagram*).

Pada dasarnya dalam sebuah sistem, data memiliki peran yang sangat signifikan dan urgen karena data merupakan sumber yang akan diproses untuk memperoleh sebuah informasi. Dengan demikian, dibutuhkan adanya sebuah aturan yang baku dan cocok dalam merumuskan alur data dari sebuah sistem. Alur data yang ada pada sebuah sistem berhubungan dengan proses, entitas, dan data *storage.* Aluran data pada keempat dokumen tersebut dapat digambarkan dalam sebuah data *flow diagram* yang biasanya dibuat berlevel yang bertujuan untuk mempermudah dalam memahami alur sistem secara integral.

1) *Context Diagram*

*Data Flow Diagram* (DFD) pada *diagram context* atau dengan kata lain DFD level 0 menggambarkan hubungan antara sistem informasi yang ada dengan entitas-entitas yang berhubungan secara global. Adapun desain *Diagram Context* dalam Aplikasi sistem informasi inventory barang spareparte motor berbasis WEB menggunakan *framework codeIgniter* di bengkel riski jaya adalah sebagai berikut.

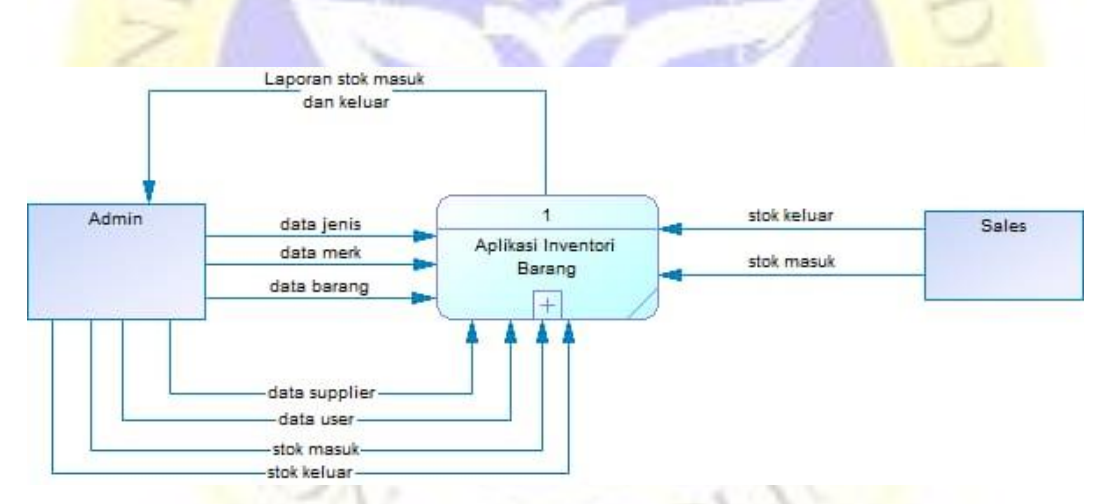

**Gambar 4.4** *Context Diagram* aplikasi sistem informasi inventory barang spareparte motor berbasis WEB

#### 2) Diagram Berjenjang

Diagram berjenjang ( *Hierarchy Chart*) adalah penggambaran sistem dalam bentuk hirarkial. Dalam diagram berjenjang hanya proses pada garis hirarkial saja yang di gambarkan tanpa menyertakan *data storage* dan arus datanya. Bagan berjenjang dapat digambarkan dengan menggunakan notasi proses yang digunakan di *data flow diagram* (DFD). Adapun desainnya sebagai berikut :

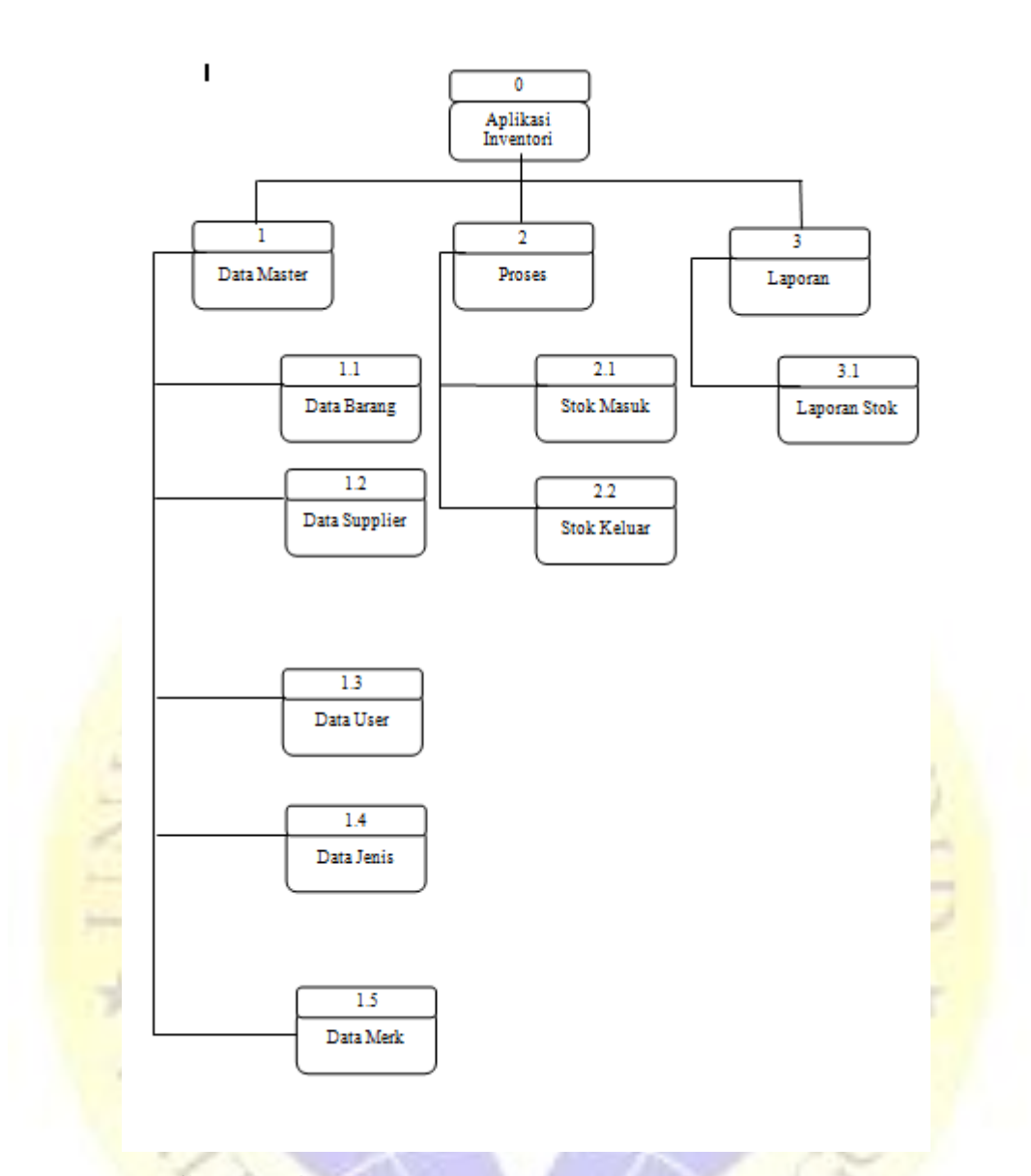

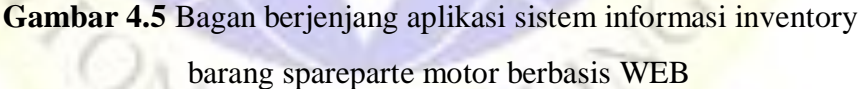

*3) Data Flow Diagram*

*Data Flow Diagram* (DFD) adalah diagram atau bagan yang menggambarkan arus atau alir data dari suatu sistem yang terperinci dari beberapa level yaitu :

3

a. *Data Flow Diagram* Level 1

*data Flow Diagram* level 1 lebih terperinci karena menambah proses hubungan yang terjadi pada sistem sehingga hubungan antara entitas dan proses akan membentuk sistem secara utuh. Berikut gambaran *data flow diagram* level 1 dapat dilihat pada gambar 4.6 sebagai berikut :

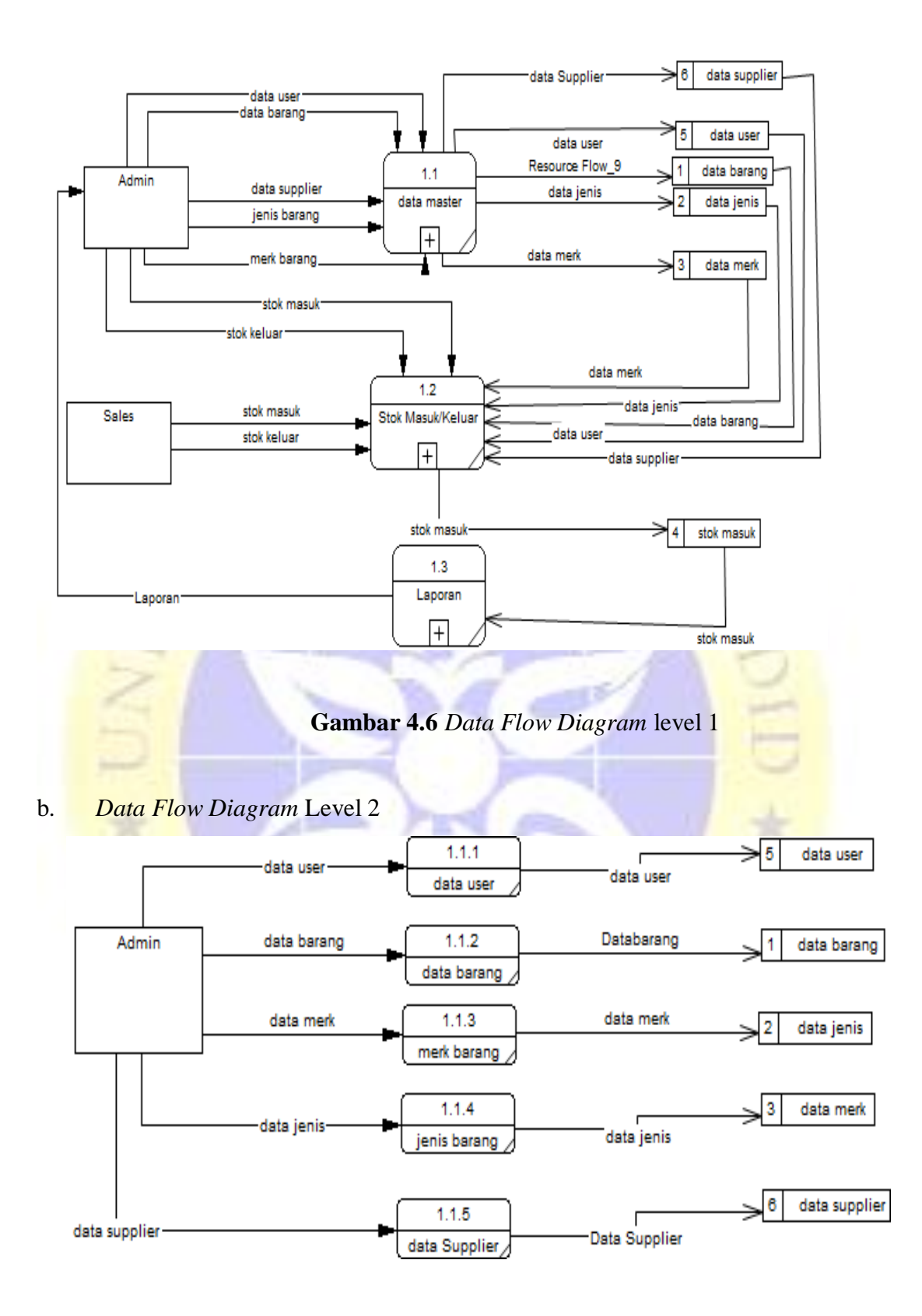

**Gambar 4.7** *Data Flow Diagram Level 2* 

#### c. *Data Flow Diagram* Level 3

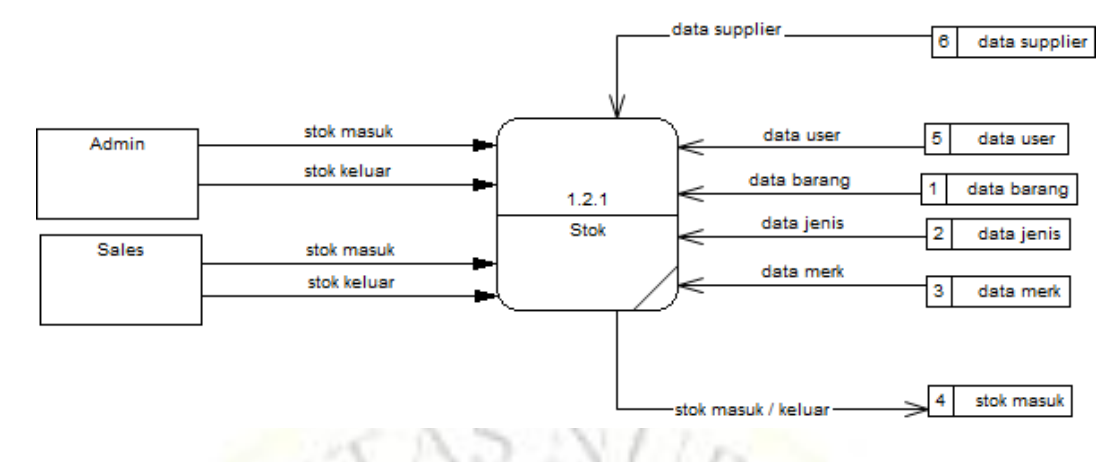

**Gambar 4.8** *Data Flow Diagram Level 3*.

#### d. *Data Flow Diagram* Level 4

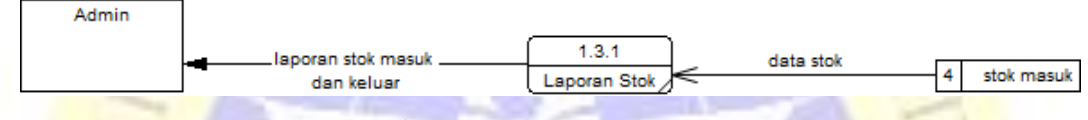

## **Gambar 4.9** *Data Flow Diagram Level 4*

## c) *Entity Relationalship Diagram* (ERD)

Setelah diperoleh gambaran mengenai *data flow diagram* yang akan diterapkan pada sistem yang akan dibagun, maka langkah selanjutnya adalah menetukan pola hubungan antar entitas yang membentuk aplikasi penjualan dengan nota otomatis berbasis *qr-code* menggunakan web dalam bentuk ER *Diagram.* Untuk itu diperlukan penggambaran yang sistematis untuk memudahkan implementasi dalam bentuk tabel data.

Dengan membuat ER *Diagram* akan dapat memahami hubungan *many to many, one to many, one to one,* sehingga ada pemahaman terhadap entitas secara jelas dan mudah. Diagram disini akan dilengkapi kamus data, sehingga atributatribut yang terlibat dapat diketahui secara langsung dimana atribut yang digaris bawahi menjadi kunci atau *key*. Untuk memberikan gambaran yang lebih jelas hubungan antar entitas pada aplikasi penjualan dengan nota otomatis berbasis *qrcode* menggunakan web, berikut ini digambarkan dalam bentuk ER *Diagram.*

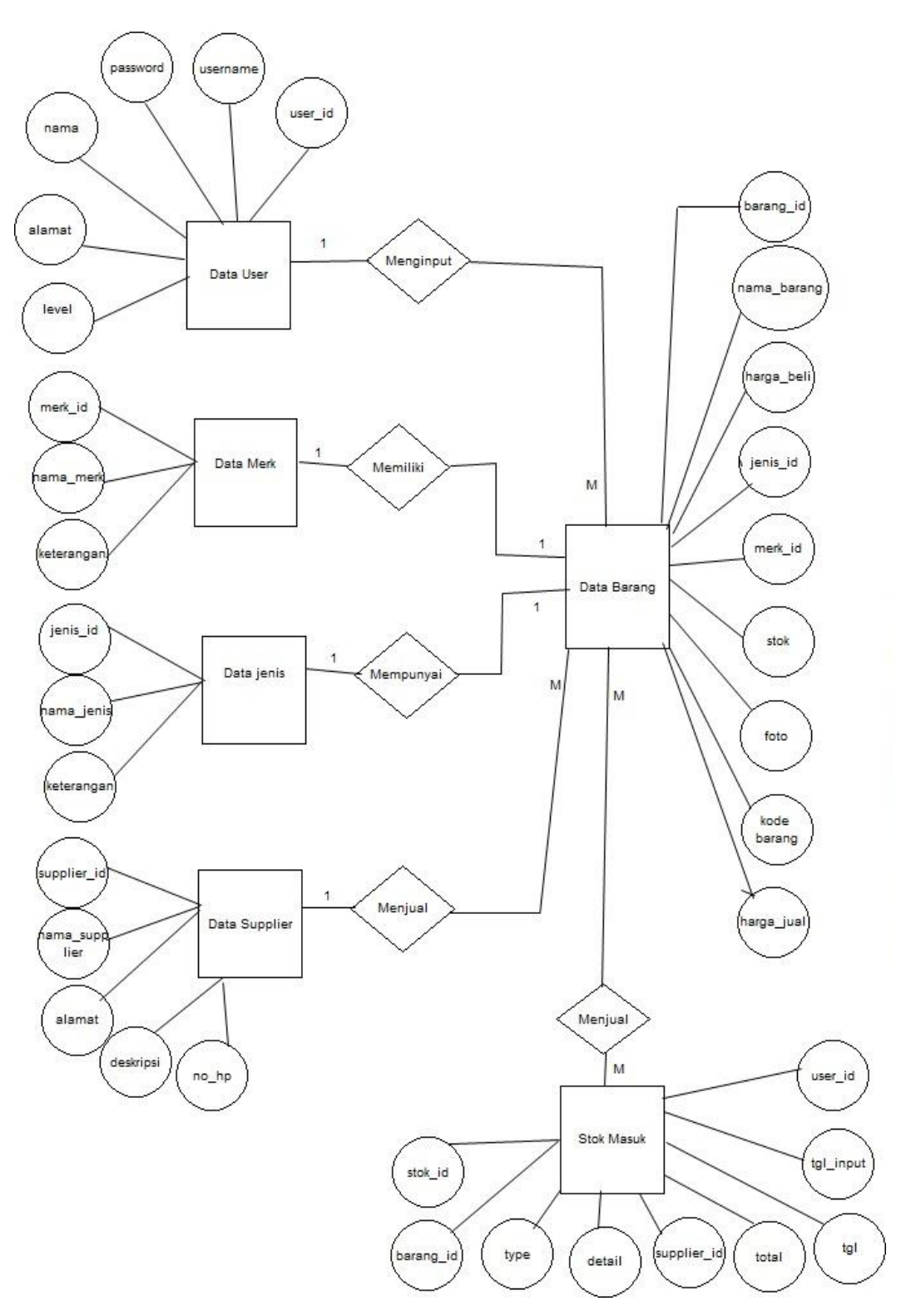

**Gambar 4.10** *Entity Relationship Diagram* Aplikasi

### d) Struktur *Database*

*Database* adalah kumpulan informasi yang disimpan didalam komputer secara sistematis sehingga dapat diperikas menggunakan suatu program komputer untuk memperoleh informasi dari basis data tersebut. *Database* yang digunakan adalah MYSQL yang menggunakan program XAMPP. Adapun kebutuhan *database* yang diperlukan untuk mencakup beberapa tabel sebagai berikut :

1) Data User

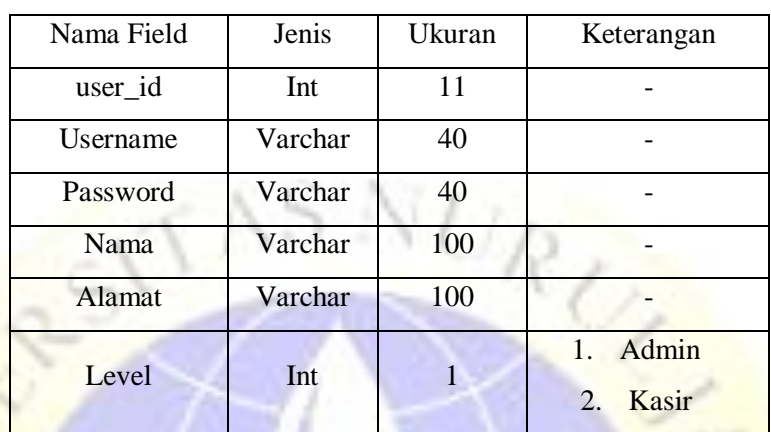

# **Tabel 4.4** User

2) Data Supplier

# **Table 4.6** Supplier

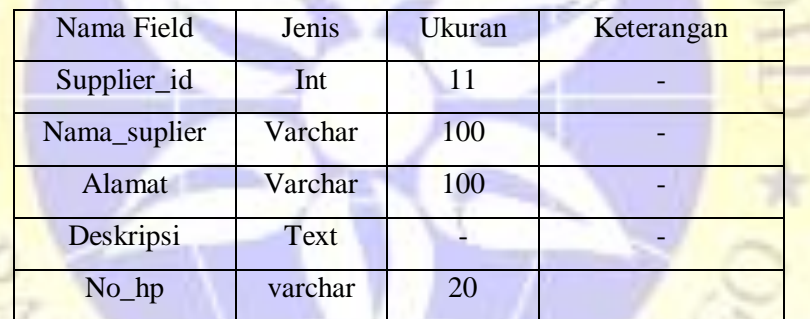

3) Barang

## **Table 4.7** data\_barang

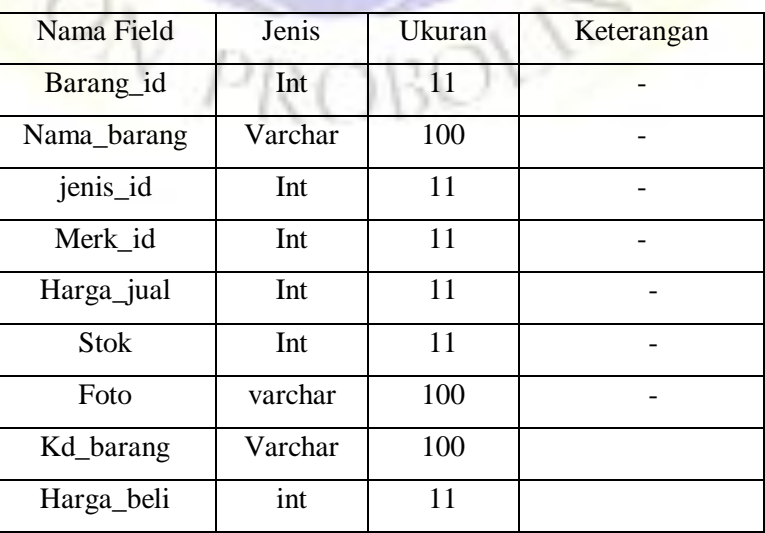

#### 4) Merk

**Tabel 4.9** data\_merk

| Nama Field | Jenis   | Ukuran | Keterangan |
|------------|---------|--------|------------|
| Merk id    | Int     |        |            |
| Nama merk  | Varchar | 100    |            |
| Keterangan | Varchar | 100    |            |

#### 5) Stok masuk

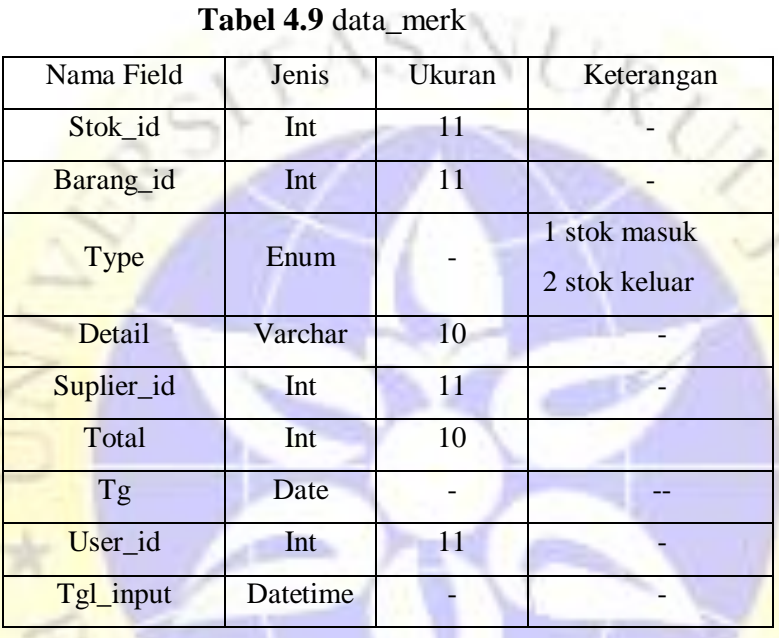

6) Data jenis

## **Tabel 4.12** data jenis

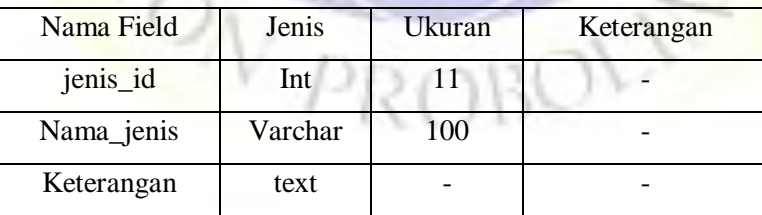

## **c. Desain Input dan Output**

## 1. Halaman Login

Setiap kali seseorang yang akan menggunakan aplikasi ini, terlebih dahulu akan melakukan *login* dengan cara mamasukan *username* dan *password*.

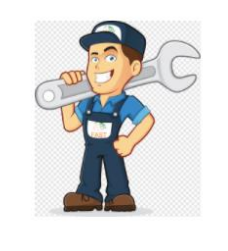

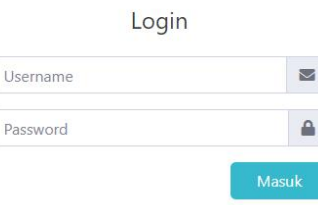

#### **APLIKASI INVENTORY**

SPAREPART SEPEDA **MOTOR** 

## **Gambar 4.11** Halaman *login.*

2. Halaman Utaman (*Dashboard*).

Setelah melakukan *login* serta telah mengisi *username* dan *password*  dengan benar, maka aplikasi akan memunculkan halaman utama dari aplikasi ini.

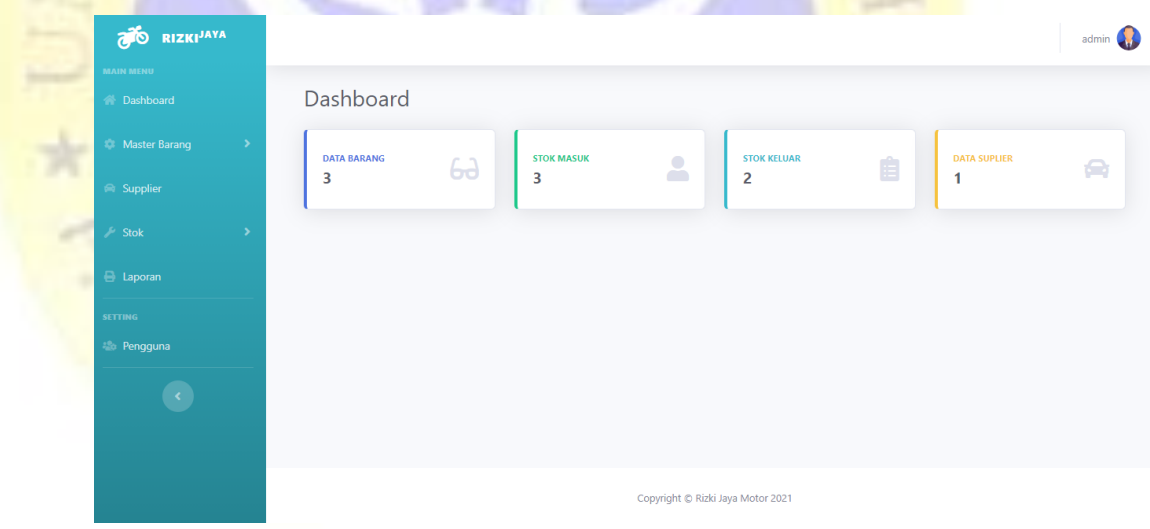

**Gambar 4.12** Halaman utama (*dashboard*).

3. Users

Gambar 4.13 menggambarkan tampilan form users. Tampilan ini akan muncul jika tombol users di klik. Pada tampilan form users ini terdapat tombol tambah yang berfungsi untuk menambah data users yang tersimpan pada database users, yang kedua tombol edit yang fungsinya untuk melakukan perubahan pada data yang ingin diedit yang kemudian akan tersimpan pada database users, dan yang terakhir tombol hapus yang berfungsi untuk melakukan penghapusan data users yang telah tersimpan didatabase.

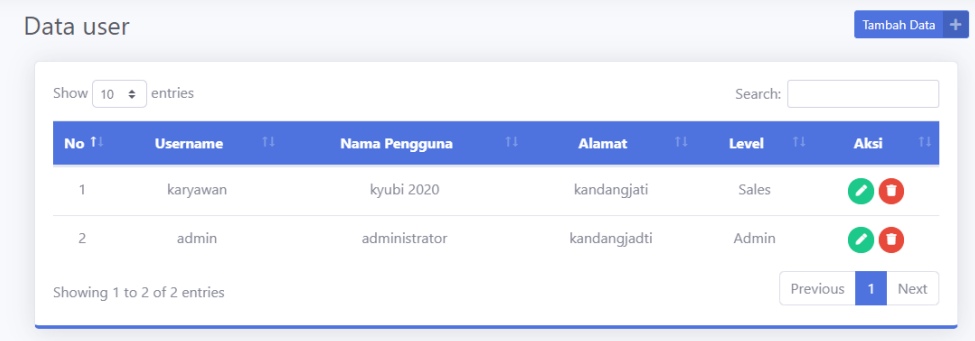

- **Gambar 4.13** form data users
- 4. Data Supplier

Gambar 4.15 menggambarkan tampilan form data supplier. Tampilan ini akan muncul jika tombol data supplier di klik. Pada tampilan form data supplier ini terdapat tombol tambah yang berfungsi untuk menambah data supplier yang tersimpan pada database data\_ supplier, yang kedua tombol edit yang fungsinya untuk melakukan perubahan pada data yang ingin diedit yang kemudian akan tersimpan pada database data\_ supplier, dan yang terakhir tombol hapus yang berfungsi untuk melakukan penghapusan data supplier yang telah tersimpan didatabase.

| Show $10$ | entries<br>$\Rightarrow$ |                                           |                                | Search:                 |      |
|-----------|--------------------------|-------------------------------------------|--------------------------------|-------------------------|------|
| No 1      | <b>Nama suplier</b>      | $T_{\rm{L}}$<br><b>TIL</b><br>No. Telepon | $\mathcal{L}$<br><b>Alamat</b> | 11<br><b>Keterangan</b> | Aksi |
| 1         | Glass ID                 | 085257215944                              | surabaya                       | penyedia frame          | 00   |

**Gambar 4.15** form data supplier

#### 5. Data Barang

Gambar 4.16 menggambarkan tampilan form data barang. Tampilan ini akan muncul jika tombol data master di klik kemudian pilih data barang. Pada tampilan form data barang ini terdapat tombol tambah yang berfungsi untuk menambah data barang yang tersimpan pada database data\_ barang, yang kedua tombol edit yang fungsinya untuk melakukan perubahan pada data yang ingin

diedit yang kemudian akan tersimpan pada database data\_ barang, dan yang terakhir tombol hapus yang berfungsi untuk melakukan penghapusan data barang yang telah tersimpan didatabase.

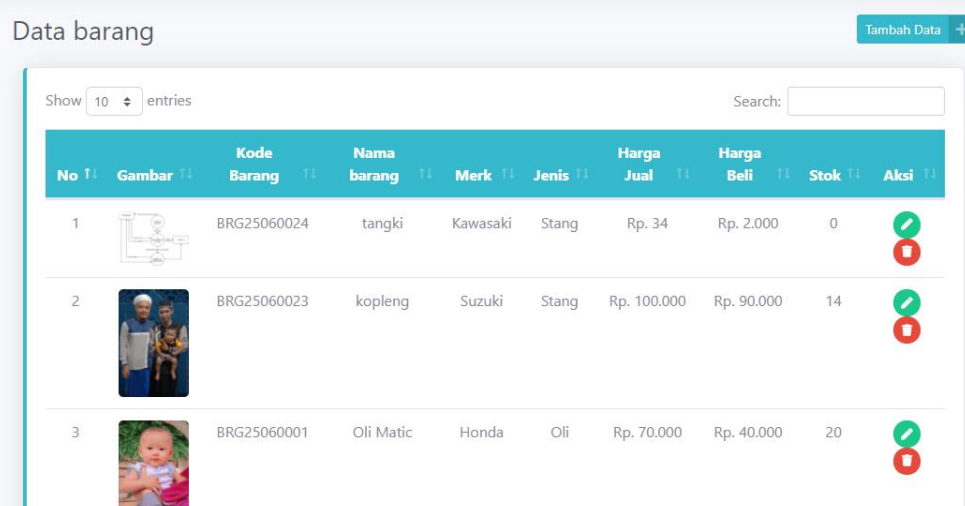

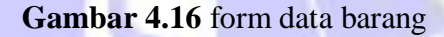

#### 6. Data Merk Barang

Gambar 4.17 menggambarkan tampilan form data merk barang. Tampilan ini akan muncul jika tombol data master di klik kemudian pilih data merk barang. Pada tampilan form data merk barang ini terdapat tombol tambah yang berfungsi untuk menambah data merk barang yang tersimpan pada database data\_ merk, yang kedua tombol edit yang fungsinya untuk melakukan perubahan pada data yang ingin diedit yang kemudian akan tersimpan pada database data\_ merk, dan yang terakhir tombol hapus yang berfungsi untuk melakukan penghapusan data merk barang yang telah tersimpan didatabase.

| Show 10 $\div$ entries |                  |    |               | Search:               |      |
|------------------------|------------------|----|---------------|-----------------------|------|
| No 1                   | <b>Nama Merk</b> | 11 | Keterangan    | $\uparrow \downarrow$ | Aksi |
| $\mathbf{1}$           | Honda            |    | (Tidak diisi) |                       | 00   |
| $\overline{c}$         | Kawasaki         |    | (Tidak diisi) |                       | 00   |
| 3                      | Suzuki           |    | (Tidak diisi) |                       | 00   |
| 4                      | Yamaha           |    | (Tidak diisi) |                       | 00   |

**Gambar 4.17** form dara merk barang

## 7. Data jenis Barang

Gambar 4.18 menggambarkan tampilan form data kategori barang. Tampilan ini akan muncul jika tombol data master di klik kemudian pilih data kategori barang. Pada tampilan form data kategori barang ini terdapat tombol tambah yang berfungsi untuk menambah data merk barang yang tersimpan pada database data\_ kategori, yang kedua tombol edit yang fungsinya untuk melakukan perubahan pada data yang ingin diedit yang kemudian akan tersimpan pada database data\_ kategori, dan yang terakhir tombol hapus yang berfungsi untuk melakukan penghapusan data kategori barang yang telah tersimpan didatabase.

| Show $10 \div$ | entries           |    |               | Search: |      |
|----------------|-------------------|----|---------------|---------|------|
| No 1           | <b>Nama</b> jenis | 11 | Keterangan    | 11      | Aksi |
| 4              | es                |    | cair          |         | 00   |
| $\overline{2}$ | Stang             |    | (Tidak diisi) |         | 00   |
| 3              | Oli               |    | (Tidak diisi) |         | 00   |

**Gambar 4.18** form data kategori barang

## 8. Data Stok Barang

Gambar 4.19 menggambarkan tampilan form data stok barang. Tampilan ini akan muncul jika tombol transaksi di klik kemudian pilih stok masuk dan keluar. Pada tampilan form stok barang ini terdapat tombol tambah yang berfungsi untuk menambah stok barang yang tersimpan pada database data\_stok, yang kedua

tombol edit yang fungsinya untuk melakukan perubahan pada data yang ingin diedit yang kemudian akan tersimpan pada database data\_ stok, dan yang terakhir tombol hapus yang berfungsi untuk melakukan penghapusan data stok barang yang telah tersimpan didatabase.

|                | Show $10 \div$ entries                     |                |                   |                                         |                    | Search:                          |                            |
|----------------|--------------------------------------------|----------------|-------------------|-----------------------------------------|--------------------|----------------------------------|----------------------------|
| No 1           | <b>Nama Barang</b><br>14                   | Type 11        | <b>Keterangan</b> | <b>Suplier</b><br>$\uparrow \downarrow$ | <b>Jumlah Stok</b> | <b>Tanggal Masuk</b><br>ŤJ<br>Tŧ | <b>Action</b>              |
| $\mathbf{1}$   | kopleng                                    | masuk          | Kulakan           | Glass ID                                | 10                 | 2021-06-29                       | Ω                          |
| $\overline{c}$ | Oli Matic                                  | masuk          | Kulakan           | Glass ID                                | 40                 | 2021-06-30                       | n                          |
|                |                                            | masuk          | kulakan           | Glass ID                                | $\overline{4}$     | 2021-07-29                       | п                          |
| 3              | kopleng                                    |                |                   |                                         |                    |                                  |                            |
|                | Showing 1 to 3 of 3 entries                |                |                   |                                         |                    | Previous                         | 1                          |
|                | Data Stok Keluar<br>Show 10 $\div$ entries |                |                   |                                         |                    | Search:                          | Next<br><b>Tambah Data</b> |
| No 1           | <b>Nama Barang</b>                         | Type 11<br>TJ. | Keterangan        | <b>Jumlah Stok</b><br>$11^\circ$        | $T_{\rm{L}}$       | <b>Tanggal Keluar</b><br>11      | <b>Action</b>              |
| $\mathbf{1}$   | Oli Matic                                  | keluar         | Rusak             |                                         | 10                 | 2021-07-02                       | Ω                          |

**Gambar 4.19** form data stok barang

## 9. Laporan

Pada gambar 4.22 menggambarkan tampilan form laporan. Tampilan ini muncul jika tombol laporan diklik. Pada tampilan form laporan ini terdapat filter yang mana dapat dipilih sesuai tanggal, bulan, dan tahun yang diinginkan. Seteleh selesai memilih filter yang diinginkan maka selanjutnya menekan tombol tampilkan yang berfungsi untuk menapilkan semua laporan berdasarkan pilihan. Untuk melakukan cetak data tinggal mengklik cetak dan akan tersimpan pada komputer dengan format pdf.

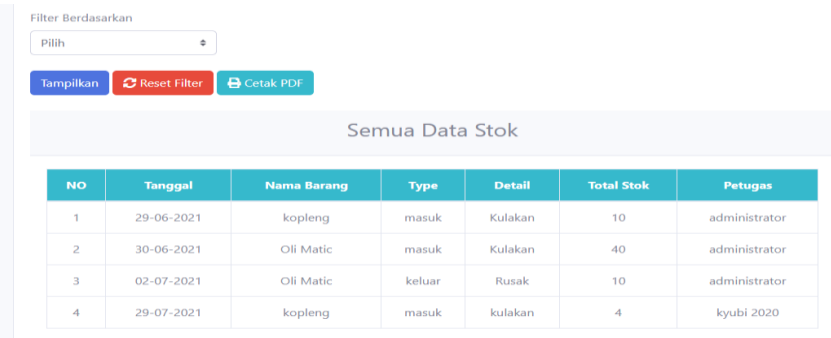

## **Gambar 4.22** form laporan

10. Input Data User

Tampilan ini memungkinkan admin untuk melakukan input user yang mana terdapat level sebagai admin atau kasir. Yang tampil dalam modal dialog.

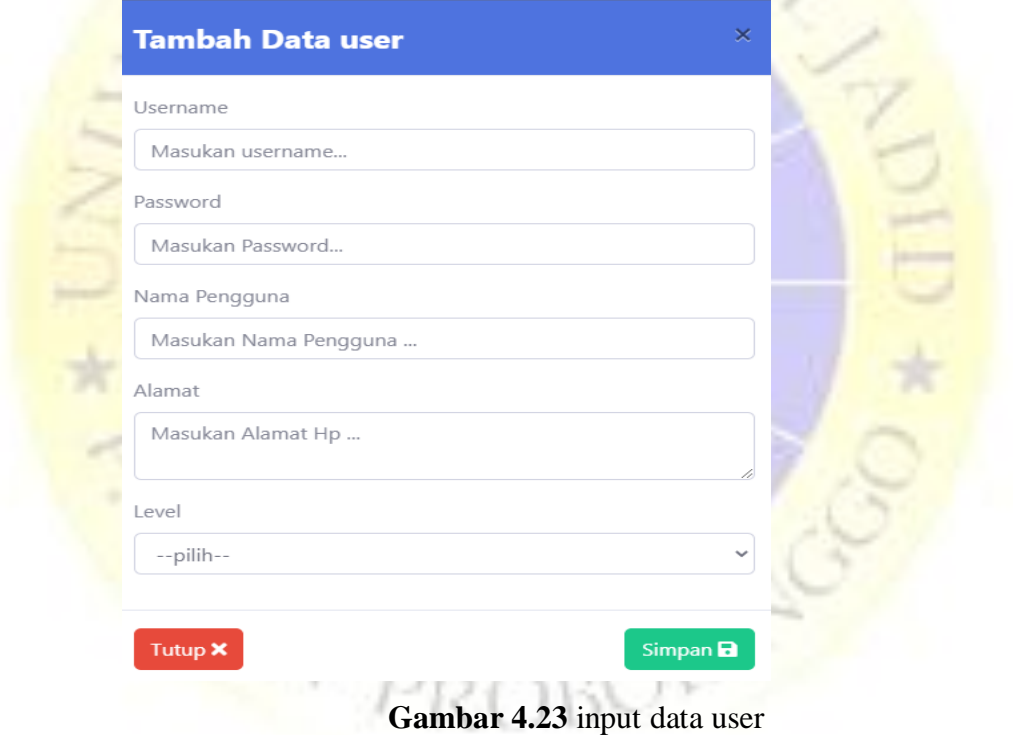

11. Input data supplier

Tampilan ini memungkinkan admin untuk melakukan input data supplier. Yang tampil dalam modal dialog diantaranya sebagai berikut :

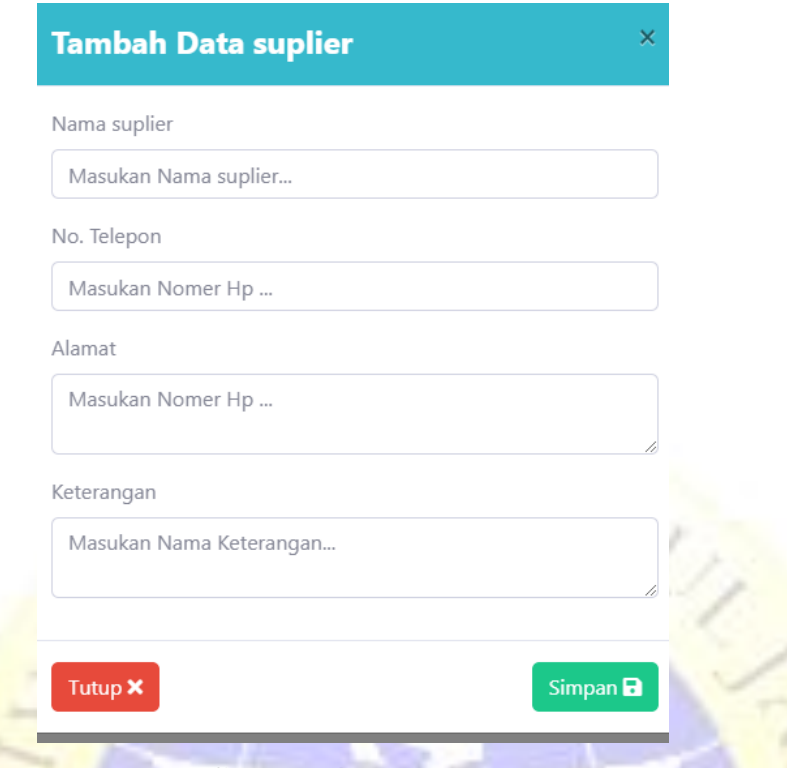

**Gambar 4.25** input data supplier

## 12. Input data barang

Tampilan ini memungkinkan admin untuk melakukan input data barang. Yang tampil dalam modal dialog diantaranya sebagai berikut :

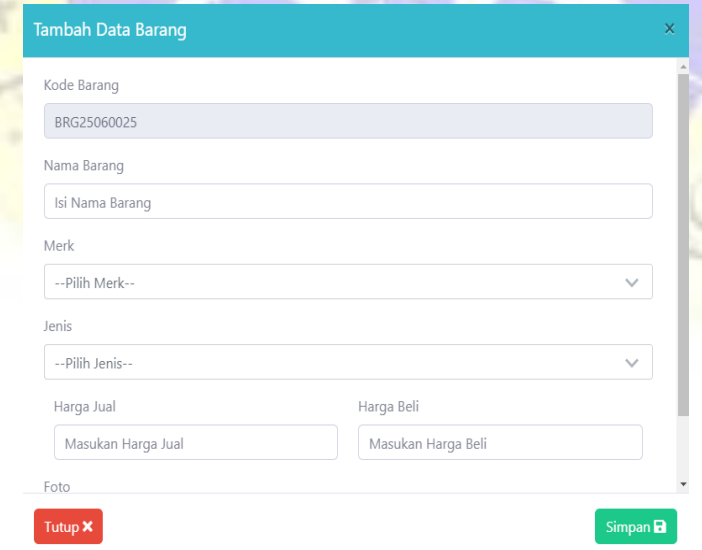

**Gambar 4.26** input data barang

13. Input data merk barang

Tampilan ini memungkinkan admin untuk melakukan input data merk barang. Yang tampil dalam modal dialog diantaranya sebagai berikut :

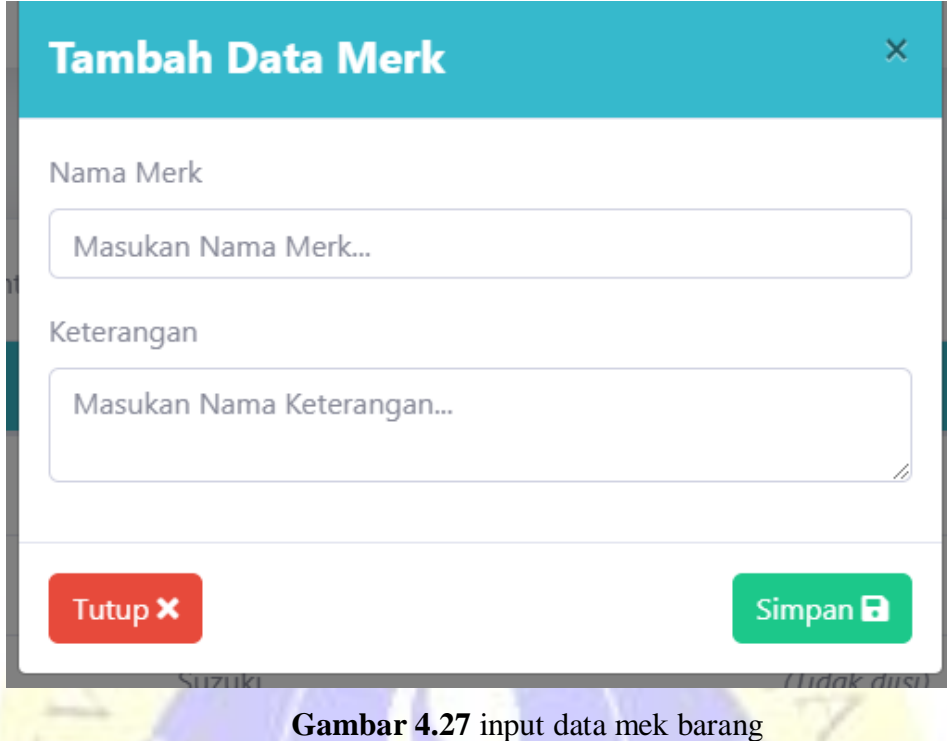

14. Input data jenis barang

Tampilan ini memungkinkan admin untuk melakukan input data merk barang. Yang tampil dalam modal dialog diantaranya sebagai berikut :

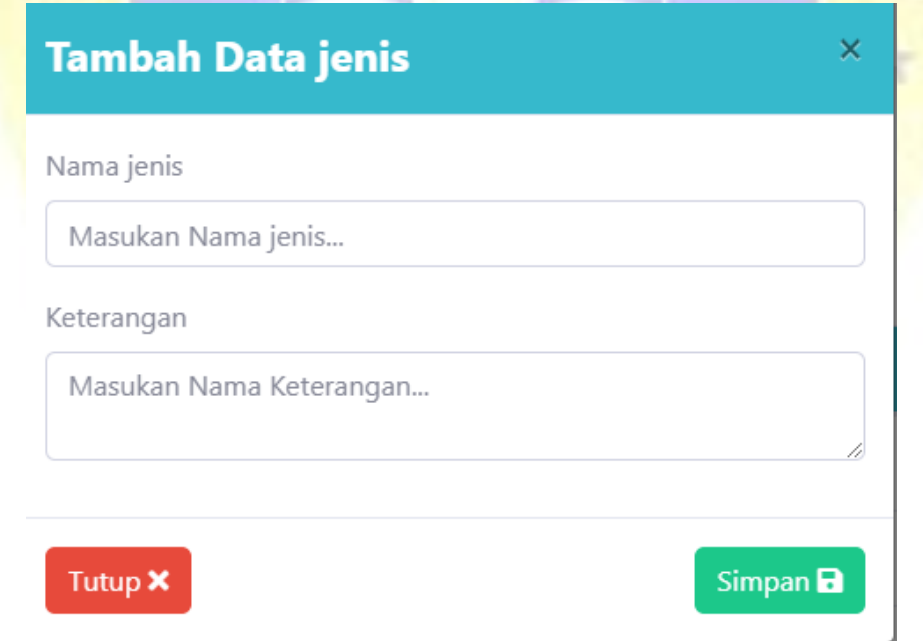

**Gambar 4.28** input data jenis barang

15. Input data stok barang

Tampilan ini memungkinkan admin untuk melakukan input data stok barang. Yang tampil dalam form stok diantaranya sebagai berikut :

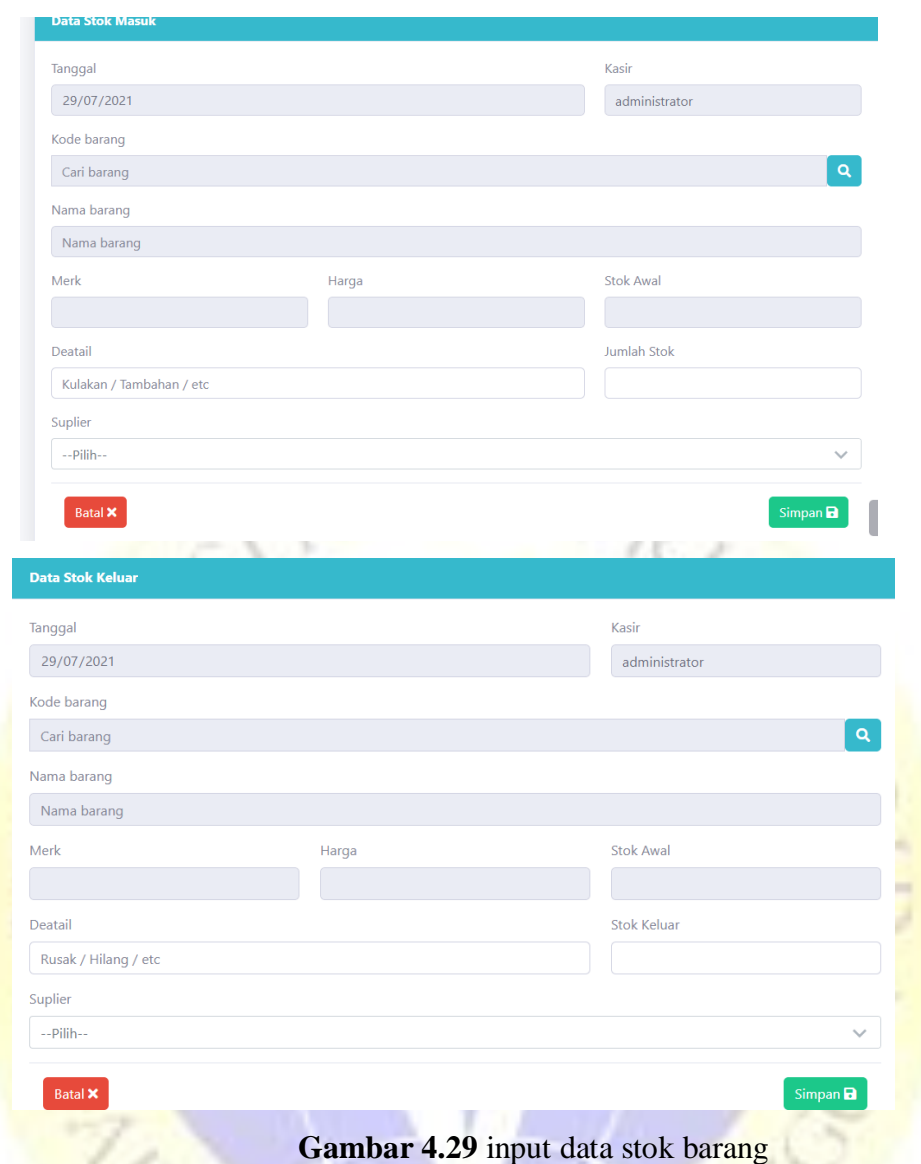

16. Output laporan penjualan.

Output laporan penjualan berupa file pdf seperti gambar berikut :

| <b>NO</b>      | <b>Tanggal</b>   | <b>Nama Barang</b> | <b>Type</b> | <b>Detail</b> | <b>Total Stok</b> | <b>Petugas</b> |
|----------------|------------------|--------------------|-------------|---------------|-------------------|----------------|
|                | 29-06-2021       | kopleng            | masuk       | Kulakan       | 10                | administrator  |
| 2              | 30-06-2021       | Oli Matic          | masuk       | Kulakan       | 40                | administrator  |
| 3              | $02 - 07 - 2021$ | Oli Matic          | keluar      | Rusak         | 10                | administrator  |
| $\overline{4}$ | 29-07-2021       | kopleng            | masuk       | kulakan       | 4                 | kyubi 2020     |

**Gambar 4.31** output laporan penjualan

## **d. Revisi Produk**

### 1. Pengujian Internal

Pada tahap ini merupakan kelanjutan dari tahap desain input dan output yang akan dilakukan dengan metode pengujian *black box* yang berfokus pad persyaratan fungsional perangkat lunak. Adapun hasil dari pengujiam *black box* sebagai berikut :

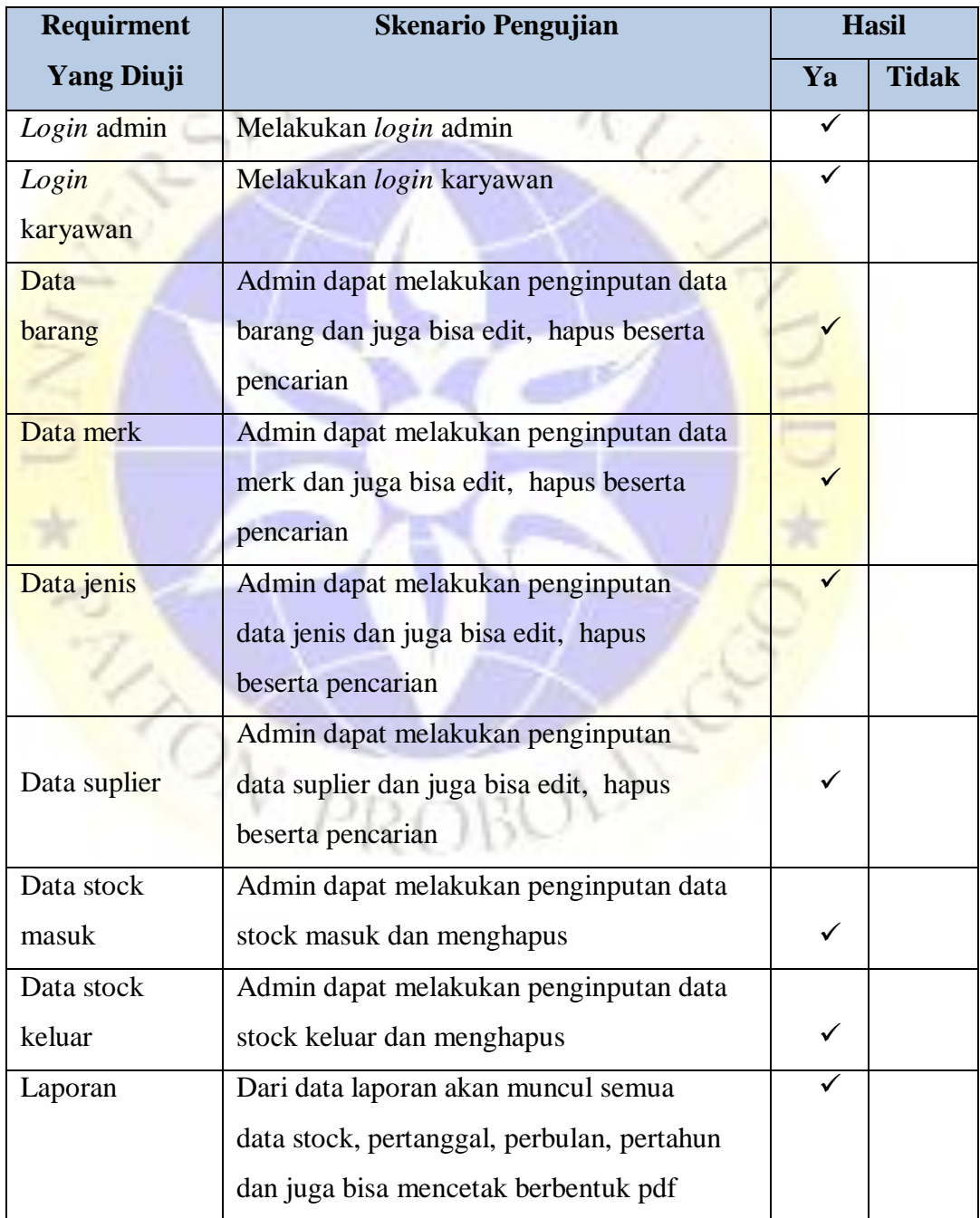

## **Tabel 4.5 Hasil Pengujian Internal (***Blackbox Testing***)**

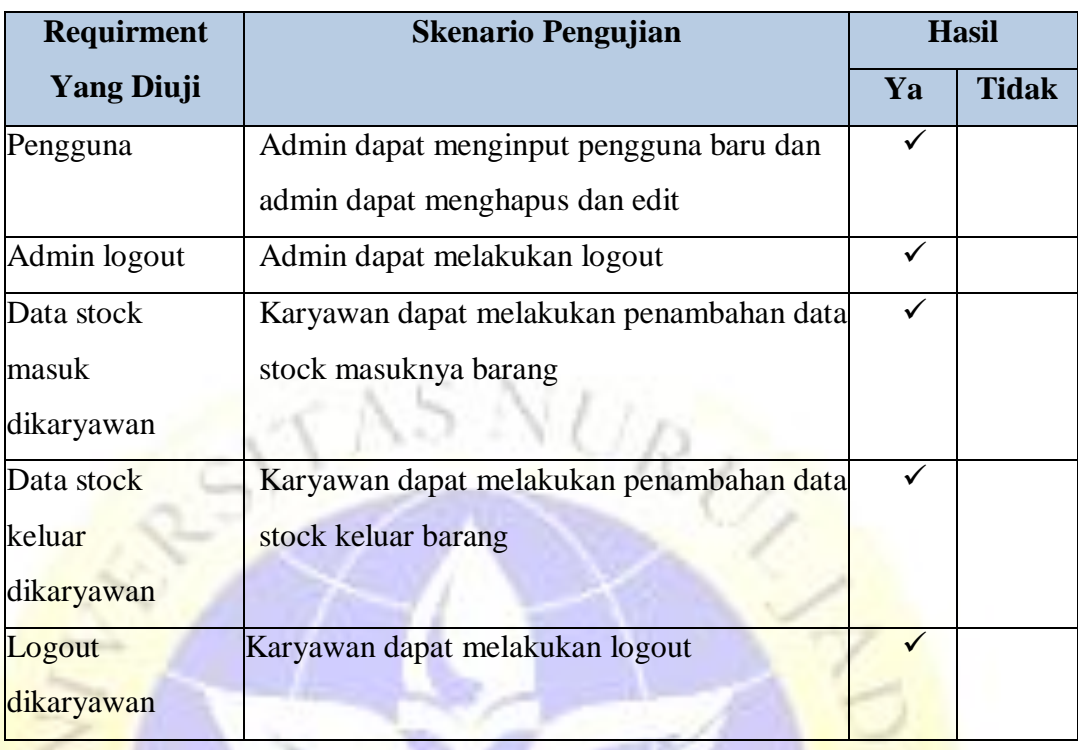

## **Tabel 4.6 l***anjutan* **Hasil Pengujian Internal (***Blackbox Testing***)**

## 2. Pengujian *Eksternal*

Pengujian *eksternal* dilakukan langsung pada karyawan. Pengujian dilakukan pada 2 kasir toko riski jaya. Dan berikut pertanyaan yang diajukan untuk menguji kelayakan aplikasi tersebut dan hasil kuisionernya :

## **Tabel 4.7 Hasil Pengujian Eksternal**

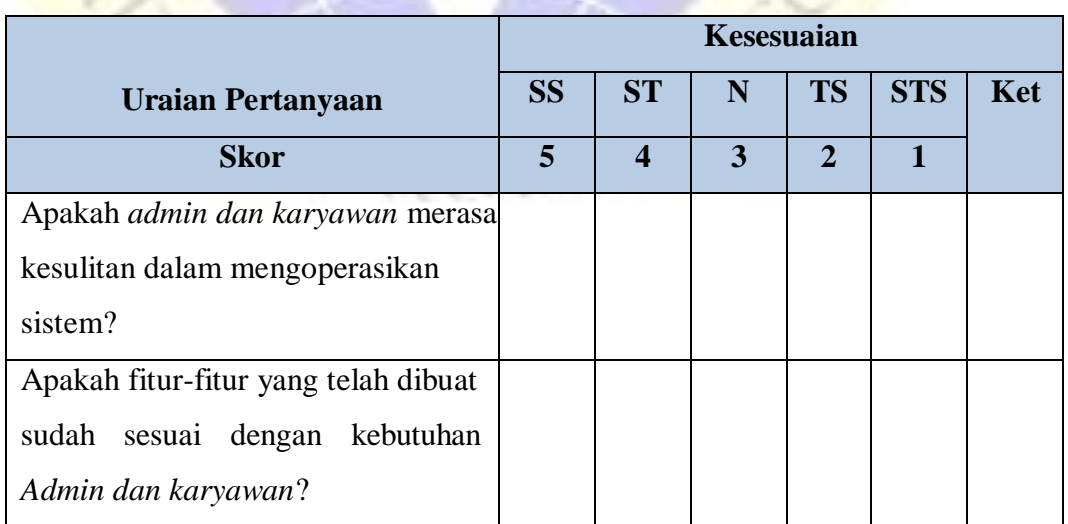

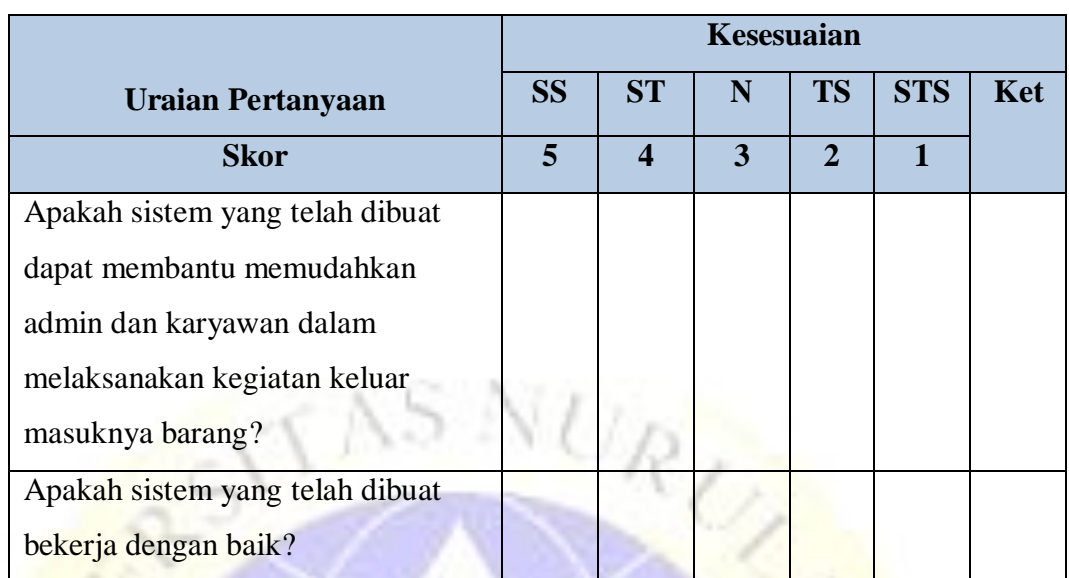

## **Tabel** *lanjutan* **4.7 Hasil Pengujian Eksternal**

Keterangan :

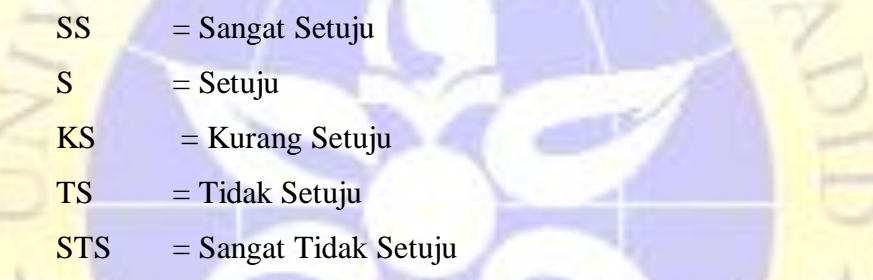

Adapun hasil perhitungan pengujian aplikasi sistem informasi inventory barang sparepart berbasis web menggunakan framework codeigniter dibengkel riski jaya sebagai berikut :

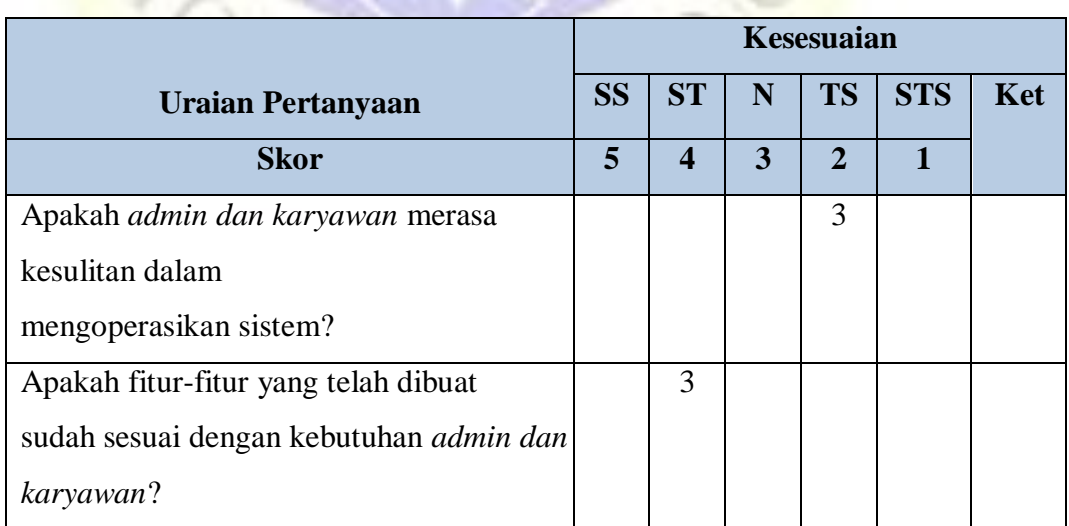

## **Tabel 4.8 Hasil Pengujian Eksternal (***qustionnaire Testing***)**

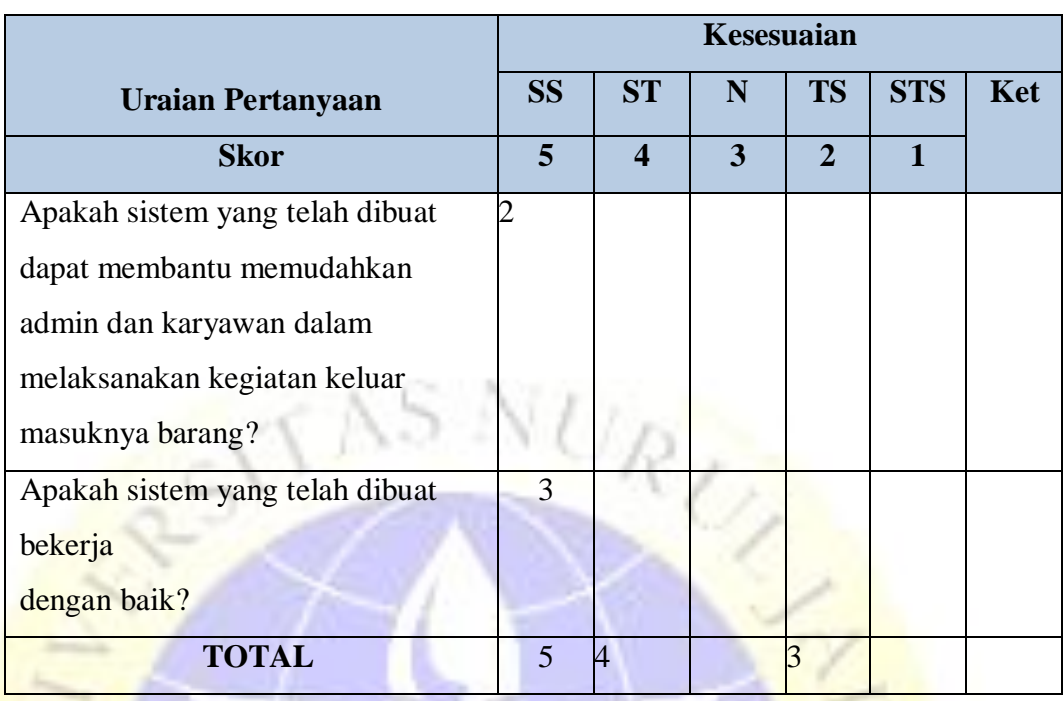

#### **Tabel** *lanjutan* **4.7 Hasil Pengujian Eksternal**

Responden yang menjawab sangat baik : 5

Responden yang menjawab setuju : 4

Responden yang menjawab tidak setuju : 3

Berdasarkan hasil *qustionnaire Testing* diatas, maka dapat ditentukan skor sebagai berikut :

- a. Peroleh nilai :  $\sum$  nilai responden
- b. Nilai hasil pengumpulan data =  $(5 \times 5) + (4 \times 4) + (3 \times 2)$

 $= 25 + 16 + 6 = 47$ 

c. Jumlah nilai ideal diperoleh dari nilai tertinggi x jumlah butir soal x jumlah responden

 $= 5 x 4 x 3 = 60$ 

d. Rumus penentuan nilai = (nilai perolehan / nilai ideal) x  $100 =$  $47 / 60 \times 100 = 78,3$  (%)

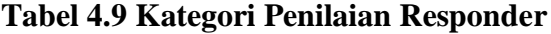

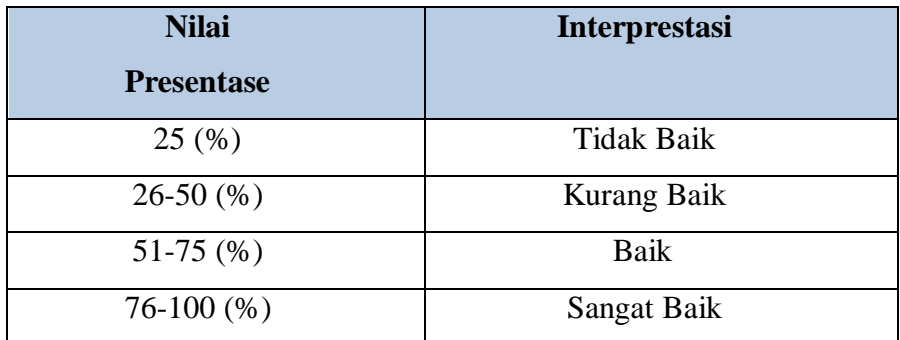

Rumus penentuan nilai = (nilai perolehan / nilai ideal) x  $100 = 47 / 60$  x  $100 = 78,3 (%)$ 

Jadi, dari hasil perhitungan menggunakan metode skala likert ini dapat disimpulkan bahwa aplikasi "Sistem informasi inventory barang sparepart sepeda motor berbasis WEB menggunakan framework codeIgniter di Bengkel Riski Jaya ini sangat baik dan layak untuk digunakan bengkel riski jaya.

## 3. Perawatan

Setelah tahap pengujian selesai, tahap selanjutnya melakukan perawatan terhadap perangkat lunak yang sudah dibuat yaitu aplikasi. Tahap perawatan ini mencakup koreksi dari berbagai error yang ditemukan pada tahap sebelumnya.

 $\frac{1}{\sqrt{2}}\sum_{P}$